# **Research on Web Page Layout Method Based on CSS + Div**

#### **Kui Gao, Weiyan Li, Xiaocui Fu**

School of Information Science and Engineering, Shandong Agricultural University, Taian Shandong Email: gaokui@sdau.edu.cn, liweiyan@sdau.edu.cn, fxckey@sdau.edu.cn

Received: Feb.  $16^{th}$ , 2019; accepted: Mar. 4 $^{th}$ , 2019; published: Mar.  $11^{th}$ , 2019

#### **Abstract**

**The CSS + Div layout method has gained more and more applications in the actual website design and production, and can be used through <div> Labels and CSS property settings implement web page layout. Through the example of the CSS + Div layout method and the analysis and explanation, this paper gives the usage method and attention to use the CSS + Div layout method to achieve the purpose of mastering.**

#### **Keywords**

**CSS + Div, Margin, Padding, Border, Position, Float, Clear**

# 基于**CSS + Div**的网页布局方法研究

# 高葵,李蔚妍,付晓翠

山东农业大学,信息科学与工程学院,山东 泰安 Email: gaokui@sdau.edu.cn, liweiyan@sdau.edu.cn, fxckey@sdau.edu.cn

收稿日期:2019年2月16日;录用日期:2019年3月4日;发布日期:2019年3月11日

#### 摘 要

**CSS + Div**布局方法在实际网站设计制作中得到了越来越多的应用,可以通过**<div>**标签和**CSS**属性设置实 现网页布局。本文通过**CSS + Div**布局方法举例并进行分析说明,给出使用**CSS + Div**布局方法进行布局的 使用方法和注意事项,达到掌握的目的。

# 关键词

**CSS + Div**,外边距,内边距,边框,**Position**,**Float**,**Clear**

文章引用**:** 高葵, 李蔚妍, 付晓翠. 基于 CSS + Div 的网页布局方法研究[J]. 计算机科学与应用, 2019, 9(3): 531-538. DOI: [10.12677/csa.2019.93061](https://doi.org/10.12677/csa.2019.93061)

Copyright © 2019 by author(s) and Hans Publishers Inc. This work is licensed under the Creative Commons Attribution International License (CC BY). <http://creativecommons.org/licenses/by/4.0/> രി $\odot$ Open Access

**1.** 引言

在网页设计中,CSS 即层叠样式表,是用来控制网页样式并允许样式与内容分离的一种标记性语言。 Div 标签用来定义网页内容中的逻辑区域,是一个块级元素,是一个容器,可以容纳任何网页元素。使 用 CSS + Div 技术可以实现网页布局。与使用表格布局方法相比,CSS + Div 布局方法具有结构简洁、定 位灵活、代码效率高等优点,因此该技术在实际网站设计制作中得到了越来越多的应用,同时也成为网 站制作者的必备技术。但在实际应用中由于对相关概念和属性掌握不透彻,导致在网页布局中出现异常, 本文通过 CSS + Div 布局方法举例并进行分析说明,给出使用 CSS + Div 布局方法进行布局的使用方法和 注意事项,达到掌握的目的。

# **2.** 使用举例

# **2.1.** 相关概念

1) 盒子模型

盒子模型是 CSS + Div 网页布局的重要概念,网页元素和它周围空间所形成的矩形区域称为盒子(box) [\[1\]](#page-7-0),根据需要将网页中的盒子进行排列和分布,就形成了网页布局。

盒子模型将页面中的每个元素看作一个矩形框,这个框由元素的内容、内边距(padding)、边框(border) 和外边距(margin)组成。按 top、bottom、left、right 的四个方向,分别进行定义和设置,描述盒子属性。 具体设置如[下图](#page-1-0) 1 所示。

<span id="page-1-0"></span>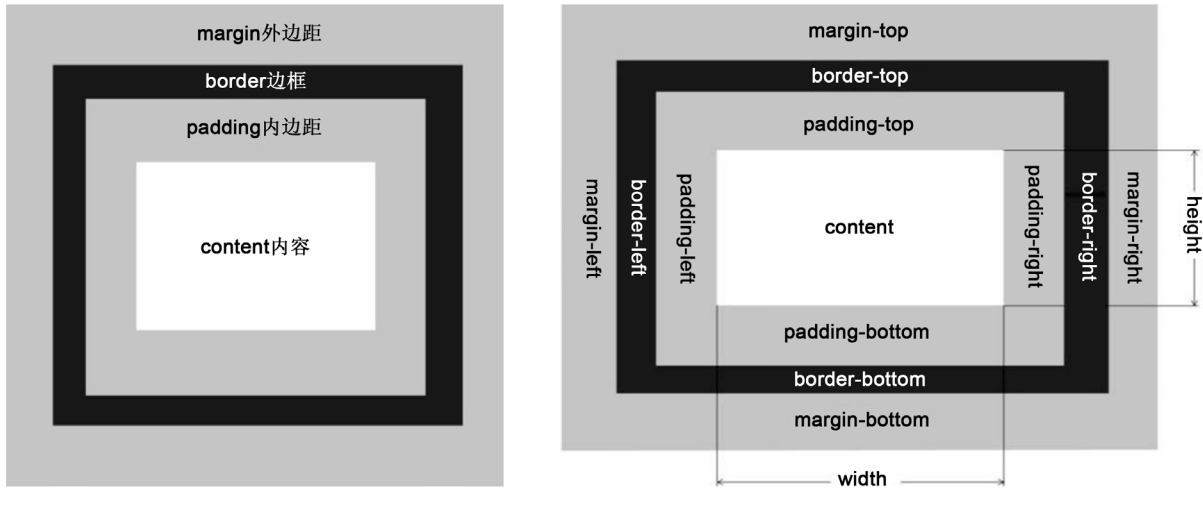

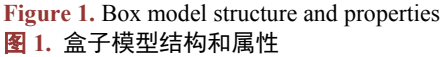

#### 2) <div>标签

<div>标签是盒子模型的主要载体[\[2\]](#page-7-1),具有分割网页的功能。<div>标签是一个块状容器类标签,在 <div>和</div>之间可以容纳各种 HTML 元素,构成一个独立的矩形区域。在网页中插入若干个<div>标 签,可以将网页分隔成若干个区域,当还需要对该区域进一步分隔时,可以在其中再插入<div>标签。无 论在页面中使用多少个标签,<div>标签之间仅存在并列关系和嵌套关系。

3) position 定位属性

在 CSS 样式中,position 定位属性定义元素区域的相对空间位置,可以相对于其上级元素,或相对 于另一个元素,或相对于浏览器窗口,包括了四种属性值: static、relative、absolute 和 fixed, 它们决定 了元素区域的布局方式。

static 静态定位为默认值,网页元素遵循 HTML 的标准定位规则,即网页各种元素按照"前后相继" 的顺序进行排列和分布[\[3\]](#page-7-2)。

relative 相对定位,网页元素也遵循 HTML 的标准定位规则,但需要为网页元素相对于原始的标准位 置设置一定的偏移距离,可以使用 CSS 的属性如 left、top、right、bottom 来设置位置。

absolute 绝对定位,位置将依据浏览器左上角的 0 点开始计算, 使用 CSS 属性 left、top、right、bottom 来设置位置。

fixed 固定定位与绝对定位类似,是绝对定位的子类别,相对于浏览器窗口进行定位,当拖动浏览器 窗口滚动条时,该元素位置始终保持不变,使用 CSS 属性 left、top、right、bottom 来设置位置。

4) 浮动方式

float 属性定义了元素浮动方向,它使元素进行左右浮动,可以产生多个网页元素并行排列的效果。 float 属性有三个属性值: left 控制网页元素向左浮动, right 控制网页元素向右浮动, None 没有浮动。当 设定<div>标签的 float 属性为 left 时, 只要前驱<div>标签没有占满一行, 其相继的<div>标签就向左浮动 占据该行的空白位置[\[4\]](#page-7-3)。

clear 属性与 float 属性配合使用, 清除各种浮动。clear 属性有三个属性值: left 清除向左浮动, right 清除向右浮动, both 清除向左或向右浮动, None 不清除。当设定<div>标签的 clear 属性为 left 时, 该标 签清除向左浮动,重新回到前后相继的排列顺序中。

#### **2.2.** 布局方法

# **2.2.1.** "上中下"布局

在"上中下"布局中,<div>标签按照前后相继的顺序排列,分割网页空间,不需要使用浮动方式, 其大小和外观由 CSS 样式控制。

<span id="page-2-0"></span>例题 1: 完成页面, 效果如[下图](#page-2-0) 2。

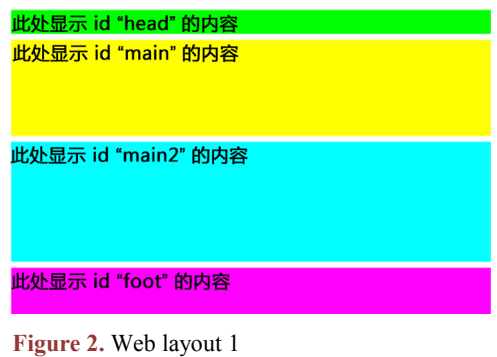

图 **2.** 网页布局 1

对应的主要代码如下:

<!DOCTYPE html PUBLIC "-//W3C//DTD XHTML 1.0 Transitional//EN""http://www.w3.org/TR/xht ml1/DTD/xhtml1-transitional.dtd">

```
<html xmlns="http://www.w3.org/1999/xhtml">
<head>
<meta http-equiv="Content-Type" content="text/html; charset=utf-8" />
<title>Div+CSS 网页布局 1</title>
<style type="text/css">
#container { /*页面顶部容器的 CSS 规则*/
width: 400px; /*设置元素宽度*/
margin: 0 auto; /*设置元素自动居中对齐*/
}
#head { /*页面 head 区域的 CSS 规则*/
background-color: #0F0; /*设置元素背景色*/
height: 20px; /*设置元素高度*/
}
#main { /*页面 main 区域的 CSS 规则*/
background-color: #FF0; /*设置元素背景色*/
margin-top: 5px; /*设置元素上外边距*/ 
margin-bottom: 5px; /*设置元素下外边距*/
height: 80px; /*设置元素高度*/
}
#main2 \{background-color:#0FF;
margin-top: 5px;
margin-bottom: 5px;
height: 100px;
}
#foot {
background-color: #F0F;
height: 40px;
}
</style>
</head>
<body>
<div id="container">
<div id="head">此处显示 id "head" 的内容</div>
<div id="main">此处显示 id "main" 的内容</div>
<div id="main2">此处显示 id "main2" 的内容</div>
<div id="foot">此处显示 id "foot" 的内容</div>
\langlediv></body>
</html>
```
分析:从上可以看到

1) 在 CSS + Div 布局中, 一般地将所有<div>标签都嵌入到 ID 名称为 container 的<div>标签中, He ight 属性为空, 表示 container 标签高度可变。

2) 设置 container 标签的 margin 属性左右为 auto [\[5\]](#page-7-4), 表示 container 标签及其嵌入的<div>标签在网 页中居中对齐。

3) 若<div>标签没有设置宽度,边框和内外边距,则其宽度就与包含它的<div>标签 container 的宽度 一致, 如 ID 名称为 head 的<div>标签中 Width 属性为空, 表示宽度为 400 px。

4) 要熟知盒子模型的各个属性,正确计算盒子的宽度和高度,实现精确布局。哪怕有 1 像素的宽度, 也会对网页的精确布局产生影响,如下例题。

```
例题 2: 若 main 区域的代码修改为如下:
```
#main  $\{$ 

background-color: #FF0;

**width: 360px; /\***设置元素宽度**\*/**

**padding-left:60px; /\***设置元素左内边距,实现元素内容与左侧边框有 **60** 像素距离**\*/** margin-top: 5px; margin-bottom: 5px;

height: 80px;

}

<span id="page-4-0"></span>分析: ID 为 main 的<div>标签盒子的总宽度为 360 px + 60 px = 420 px, 超出了 ID 为 container 的< div>标签的宽度 20 px, 所以效果图出现了异常, main 区域部分右侧有 20 px 的距离突出, 效果如[下图](#page-4-0) 3。

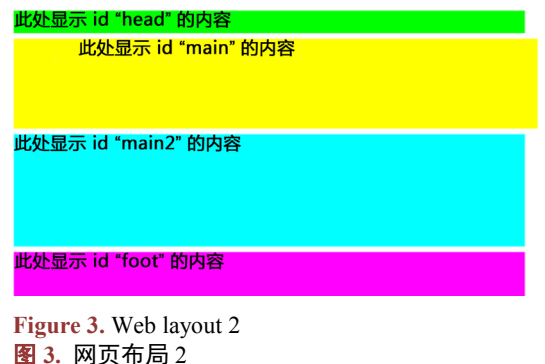

# **2.2.2.** "左中右"布局

在"左中右"布局中,首先插入若干个<div>标签并按照前后相继的顺序排列,然后设置 float 和 clear 属性,使<div>标签浮动,实现"左中右"布局,最后,设置 CSS 样式控制其大小和外观。

<span id="page-4-1"></span>例题 3:在例题 1 的基础上完成页面,效果如[下图](#page-4-1) 4。

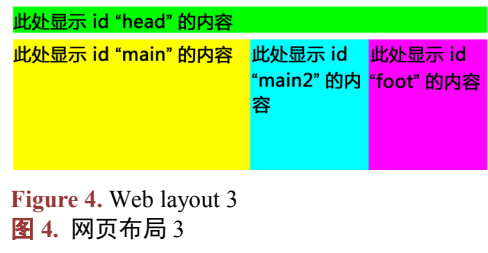

```
高葵 等
```

```
与例题 1 相比,主要修改 main, main2, foot 区域部分,代码如下:
#main {
background-color: #FF0;
margin-top: 5px;
margin-bottom: 5px;
width:200px; /*设置元素宽度为 200px*/
float:left; /*设置元素向左浮动*/
height:100px;
}
#main2\{background-color:#0FF;
margin-top: 5px;
margin-bottom: 5px;
height: 100px;
width:100px; /*设置元素宽度为 100px*/
float:left; /*设置元素向左浮动*/
}
#foot {
background-color: #F0F; /**/
margin-top: 5px;
height: 100px;
width:100px; /*设置元素宽度为 100px*/
float:left; /*设置元素向左浮动*/
}
```
分析:通过设置 main,main2,foot 区域部分的宽度,总和为 200 + 100 + 100 = 400,与所包含的 container 部分宽度相等,设置各个部分 float 属性为 left, 保证这三个部分向左浮动并在一行中。

<span id="page-5-0"></span>若只将 main2 区域的 float 属性设置为 right, 则实现 main2 区域在该行向右浮动, 效果如[下图](#page-5-0) 5。当 设置了 float 属性为 left 或 right 时, 只要前驱<div>标签没有占满一行, 其相继的<div>标签就向左浮动或 向右浮动占据该行的空白位置。

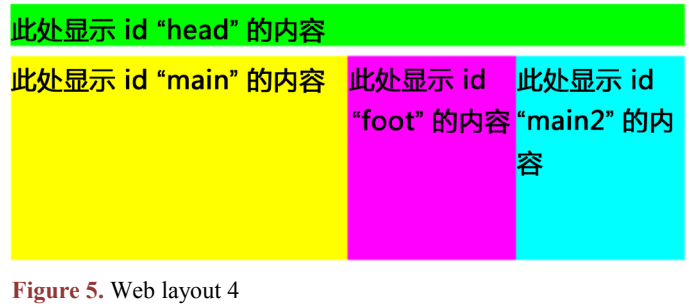

图 **5.** 网页布局 4

例题 4: 在例题 3 的基础上完成页面, 效果如[下图](#page-6-0) 6。

<span id="page-6-0"></span>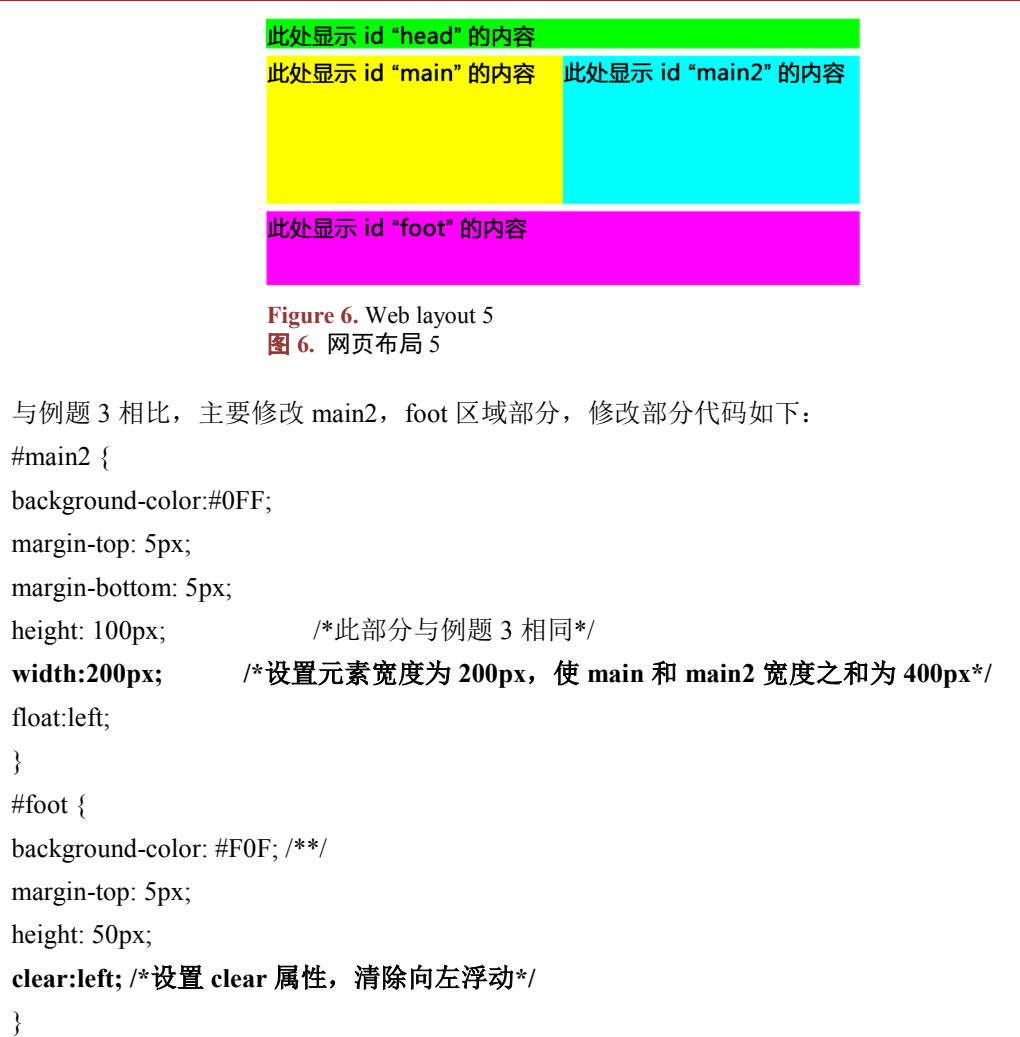

分析: 设置 foot 区域的 clear 属性, 取消浮动效果, 使 foot 区域回到前后相继的正常排列状态, 出现 在下一行。此部分没有设置 foot 区域的宽度,默认与包含它的 container 区域宽度相同。

<span id="page-6-1"></span>若想实现更复杂的布局,可以结合浮动和宽高属性设置实现。如修改 main2 部分的高度为 height: 60 px; 修改 foot 部分的高度为 height: 40 px;, 保证这两部分的高度之和与 main 部分相等, 依然设置 foot 部分浮动属性 float:left;, 则完成后效果如[下图](#page-6-1) 7。

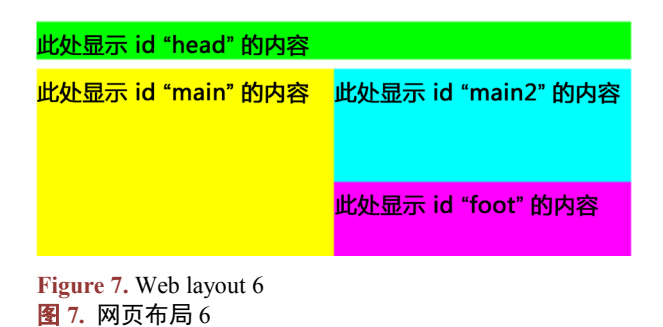

# **3.** 总结

通过以上的例题和分析可以得出如下结论:

1) 盒子模型是基础, 定义和规定了网页元素矩形区域的各种 CSS 属性。

2) <div>标签是盒子模型的主要载体,具有分割网页的功能。在<div>和</div>之间可以容纳各种 HTML 元素,是实现网页布局的基础元素。

3) CSS + Div 布局技术设计 CSS 样式的两个重要属性。position 属性决定了<div>标签的前后相继的 排列顺序, float 属性决定了<div>标签在网页中的排列和定位。

#### **4.** 结束语

本文通过例题对 CSS + Div 布局技术进行了举例和分析,总结了使用规则,提出了使用时的注意事 项,特别是通过对"上中下"和"左中右"两种基本布局形式的剖析和学习,达到对 CSS + Div 布局技 术的灵活应用。

# 参考文献

<span id="page-7-0"></span>[1] 温谦. 网页设计 CSS 标准教程[M]. 北京: 人民邮电出版社, 2010: 88-90.

- <span id="page-7-1"></span>[2] 刘瑞新. 网页设计与制作 html + css + javascript [M]. 北京: 机械工业出版社, 2013: 112-113.
- <span id="page-7-2"></span>[3] 修毅. 网页设计与制作[M]. 北京: 人民邮电出版社, 2015: 138-139.
- <span id="page-7-3"></span>[4] 王海波. 网页设计与制作——基于计算思维[M]. 北京: 机械工业出版社, 2014: 100-105.
- <span id="page-7-4"></span>[5] 李毅. 网页制作与开发教程[M]. 北京: 人民邮电出版社, 2015: 193-196.

**Hans汉斯** 

# 知网检索的两种方式:

- 1. 打开知网页面 <http://kns.cnki.net/kns/brief/result.aspx?dbPrefix=WWJD> 下拉列表框选择: [ISSN], 输入期刊 ISSN: 2161-8801, 即可查询 2. 打开知网首页 <http://cnki.net/>
- 左侧"国际文献总库"进入,输入文章标题,即可查询

投稿请点击: <http://www.hanspub.org/Submission.aspx> 期刊邮箱: [csa@hanspub.org](mailto:csa@hanspub.org)